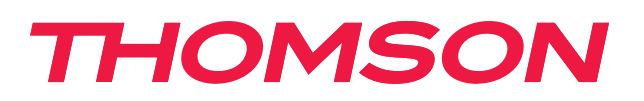

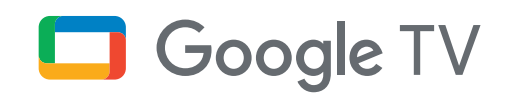

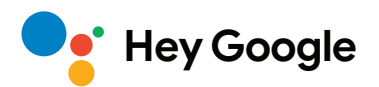

# **Odtwarzacz multimedialny 140G**

# **4K UHD**

# **Podręcznik użytkownika**

# **Spis treści**

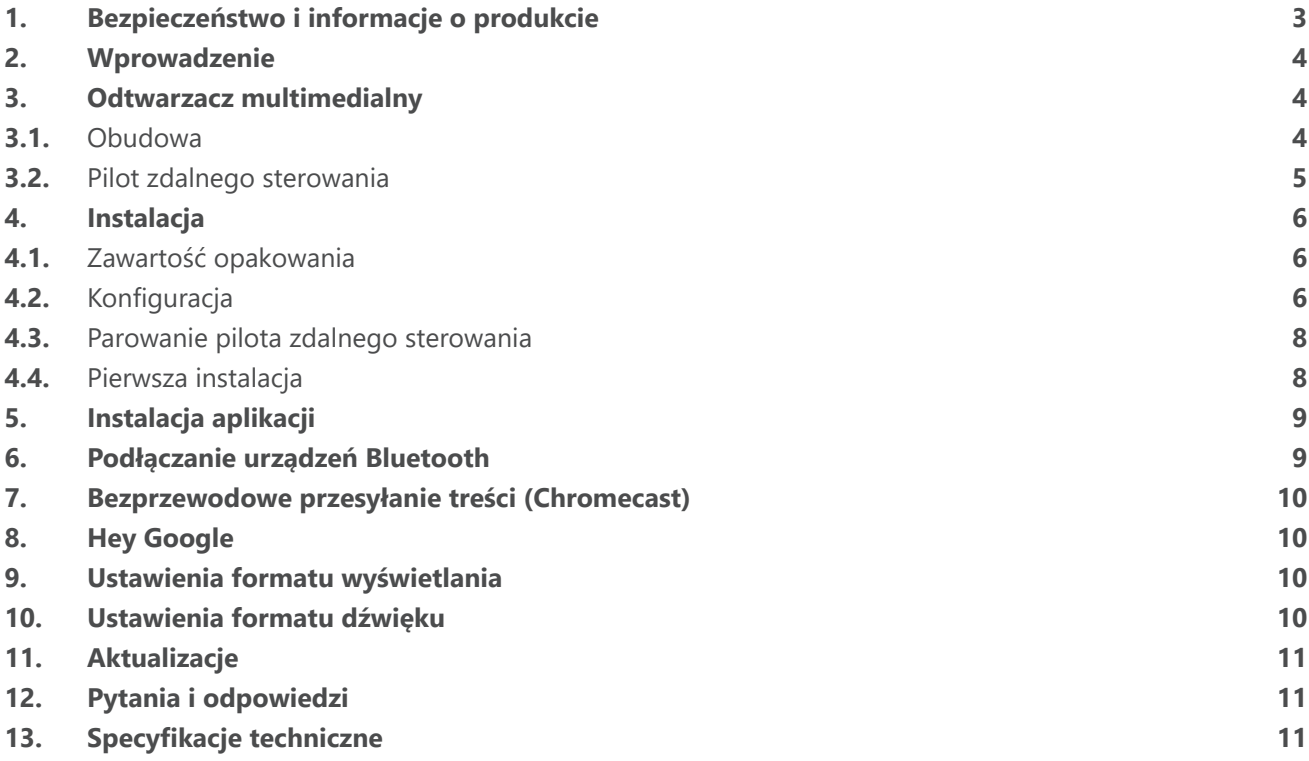

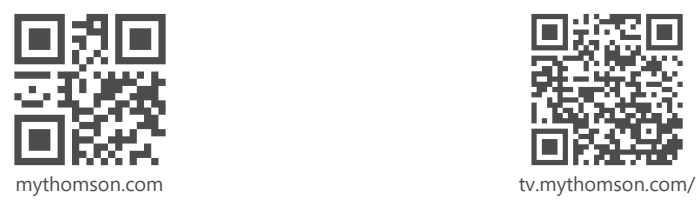

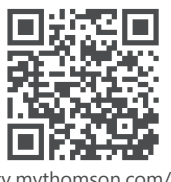

en/Support/FAQs/

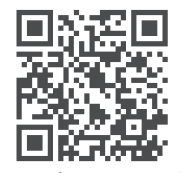

tv.mythomson.com/ Support/Product-Registration/

# <span id="page-2-0"></span>**1. Bezpieczeństwo i informacje o produkcie**

Urządzenie zostało dokładnie sprawdzone i zapakowane przed wysyłką. Podczas rozpakowywania należy upewnić się, że w opakowaniu znajdują się wszystkie części, a opakowanie trzymać z dala od dzieci. Zalecamy zachowanie opakowania w okresie gwarancyjnym, aby urządzenie mogło być doskonale zabezpieczone w przypadku naprawy lub gwarancji.

Przed rozpoczęciem korzystania z urządzenia należy zapoznać się z instrukcją i zachować ją do późniejszego wykorzystania. Produkt musi być zainstalowany zgodnie z przepisami krajowymi.

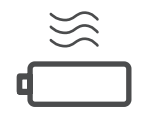

Urządzenie należy umieścić w dobrze wentylowanym miejscu na płaskiej, twardej i stabilnejpowierzchni.

W przypadku dłuższego nieużywania urządzenia należy odłączyć je od zasilania. Jeśli przewód zasilający jest uszkodzony, należy go wymienić na zasilacz 12 V 1 A. Skontaktuj się z serwisem

posprzedażnym, aby uniknąć potencjalnego niebezpieczeństwa.

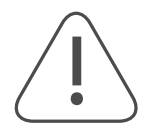

UWAGA: Aby zapobiec porażeniu prądem, nie należy wystawiać urządzenia na działanie deszczu lub wilgoci i chronić je przed wysoką temperaturą, zawilgoceniem, wodą i kurzem. Nie należy używać urządzenia w wilgotnych lub zimnych miejscach.

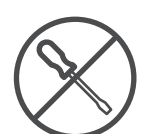

Jeśli urządzenie wymaga naprawy, należy odwiedzić stronę internetową: https://tv.mythomson. com/en/ Support/ i skontaktować się z działem obsługi posprzedażnej.

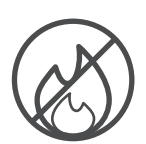

Aby zapobiec wybuchowi pożaru, należy zawsze trzymać świece lub inne źródła otwartego ognia z dala od urządzenia. Urządzenie należy trzymać z dala od bezpośredniego światła słonecznego.

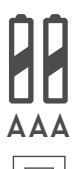

Nieprawidłowa wymiana baterii grozi wybuchem. Należy wymieniać je wyłącznie na takie same lub równoważne typy. Zużyte baterie należy utylizować w bezpieczny sposób. Baterie należy wyrzucać do odpowiednich pojemników na śmieci, aby chronić środowisko.

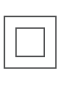

Sprzęt oznaczony tym symbolem jest urządzeniem elektrycznym klasy II lub urządzeniem podwójnie izolowanym. Został zaprojektowany w taki sposób, że nie wymaga połączenia zabezpieczającego z uziemieniem.

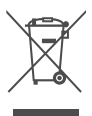

To oznaczenie wskazuje, że ten produkt musi być prawidłowo utylizowany w całej UE zgodnie z dyrektywą 2002/96/WE (WEEE) i nie może być wyrzucony razem z innymi odpadami domowymi. Prosimy o odpowiedzialny recykling, w celu ponownego wykorzystania zasobów materialnych. Należy zwrócić sprzęt do punktu utylizacji lub skontaktować się ze sprzedawcą, u którego produkt został zakupiony.

Zgodnie z ustawą o bateriach użytkownicy końcowi są prawnie zobowiązani do zwrotu zużytych baterii. Nie należy wyrzucać zużytych baterii do odpadów domowych, lecz oddać je do punktu utylizacji zużytych baterii.

### **Uproszczona deklaracja zgodności UE**

Niniejszym StreamView oświadcza, że urządzenie radiowe typu Streaming Box jest zgodne z dyrektywą 2014/53/ UE. Pełny tekst deklaracji zgodności UE jest dostępny pod poniższym adresem internetowym: [tv.mythomson.com/support](https://tv.mythomson.com/support)

Przeznaczony wyłącznie do użytku wewnątrz pomieszczeń w państwach członkowskich UE i EFTA.

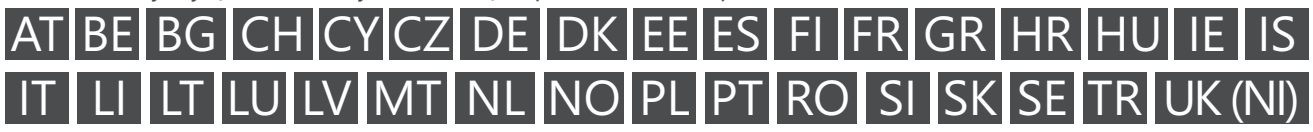

### **Aplikacje i wydajność**

Prędkość pobierania zależy od połączenia internetowego. Niektóre aplikacje mogą być niedostępne w danym kraju lub regionie. Może być wymagane posiadanie subskrypcji platformy streamingowej. Serwis Netflix jest <span id="page-3-0"></span>dostępny w wybranych krajach. Więcej informacji można znaleźć na stronie [www.netflix.com.](http://www.netflix.com/) Dostępność języka dla Asystenta Google zależy od obsługi wyszukiwania głosowego Google.

#### **Ochrona danych**

Dostawcy aplikacji i usług mogą gromadzić i wykorzystywać dane techniczne oraz powiązane informacje, w tym między innymi informacje techniczne o tym urządzeniu, oprogramowaniu systemowym i aplikacyjnym oraz urządzeniach peryferyjnych. Mogą wykorzystywać takie informacje w celu ulepszania produktów lub świadczenia usług lub technologii, które nie umożliwiają identyfikacji użytkownika. Ponadto niektóre usługi stron trzecich już udostępnione w urządzeniu lub zainstalowane przez użytkownika po zakupie produktu mogą wymagać rejestracji przy użyciu danych osobowych użytkownika. Niektóre usługi mogą gromadzić dane osobowe nawet bez dodatkowych ostrzeżeń. StreamView nie ponosi odpowiedzialności za ewentualne naruszenie ochrony danych przez usługi stron trzecich.

## **2. Wprowadzenie**

Odtwarzacz multimedialny Thomson 140G umożliwia przekształcenie telewizora w Smart TV i przeniesienie systemu Android znanego z telefonów komórkowych na ekran telewizora. Ze sklepu Google Play można pobierać aplikacje, takie jak usługi streamingowe, gry, telewizyjne centra multimedialne i tysiące innych. Poproś Google o szybkie znalezienie filmów na YouTube, najnowszego hitu kinowego, sprawdzenie pogody lub innych treści. Przesyłaj zdjęcia, filmy i muzykę z urządzeń mobilnych na telewizor dzięki wbudowanej funkcji Chromecast.

## **3. Odtwarzacz multimedialny**

### **3.1. Obudowa**

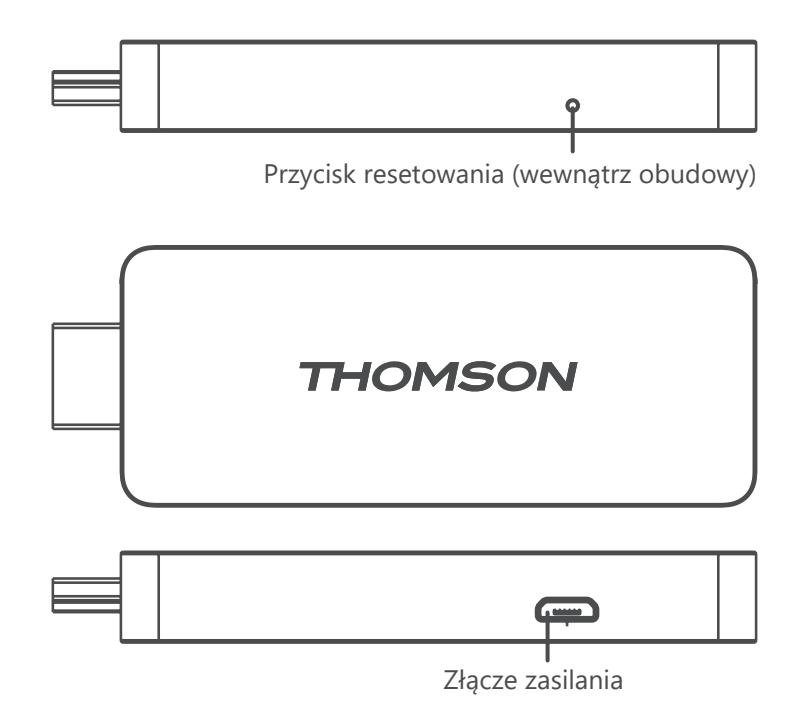

# <span id="page-4-0"></span>**3.2. Pilot zdalnego sterowania**

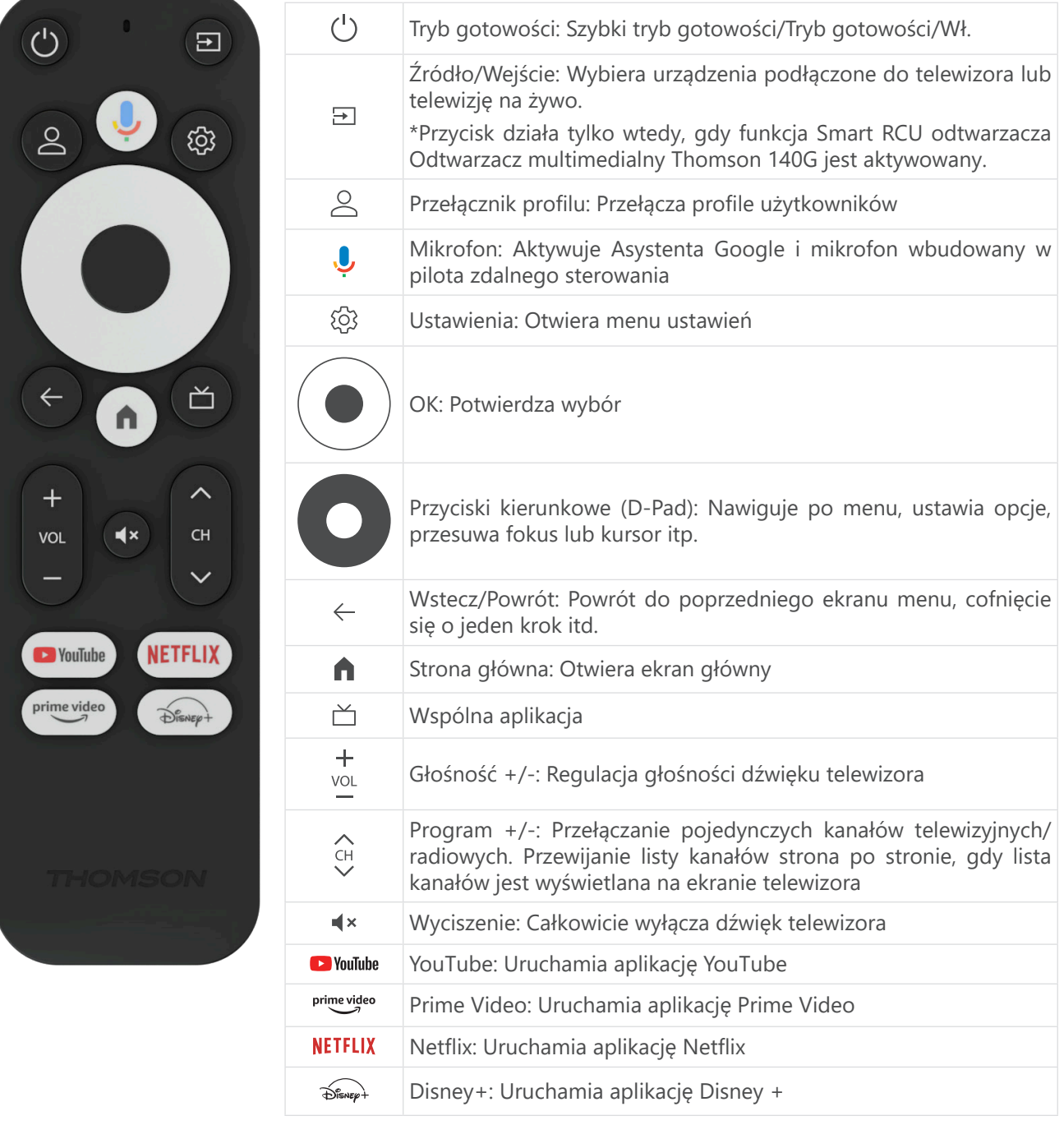

# <span id="page-5-0"></span>**4. Instalacja**

### **4.1. Zawartość opakowania**

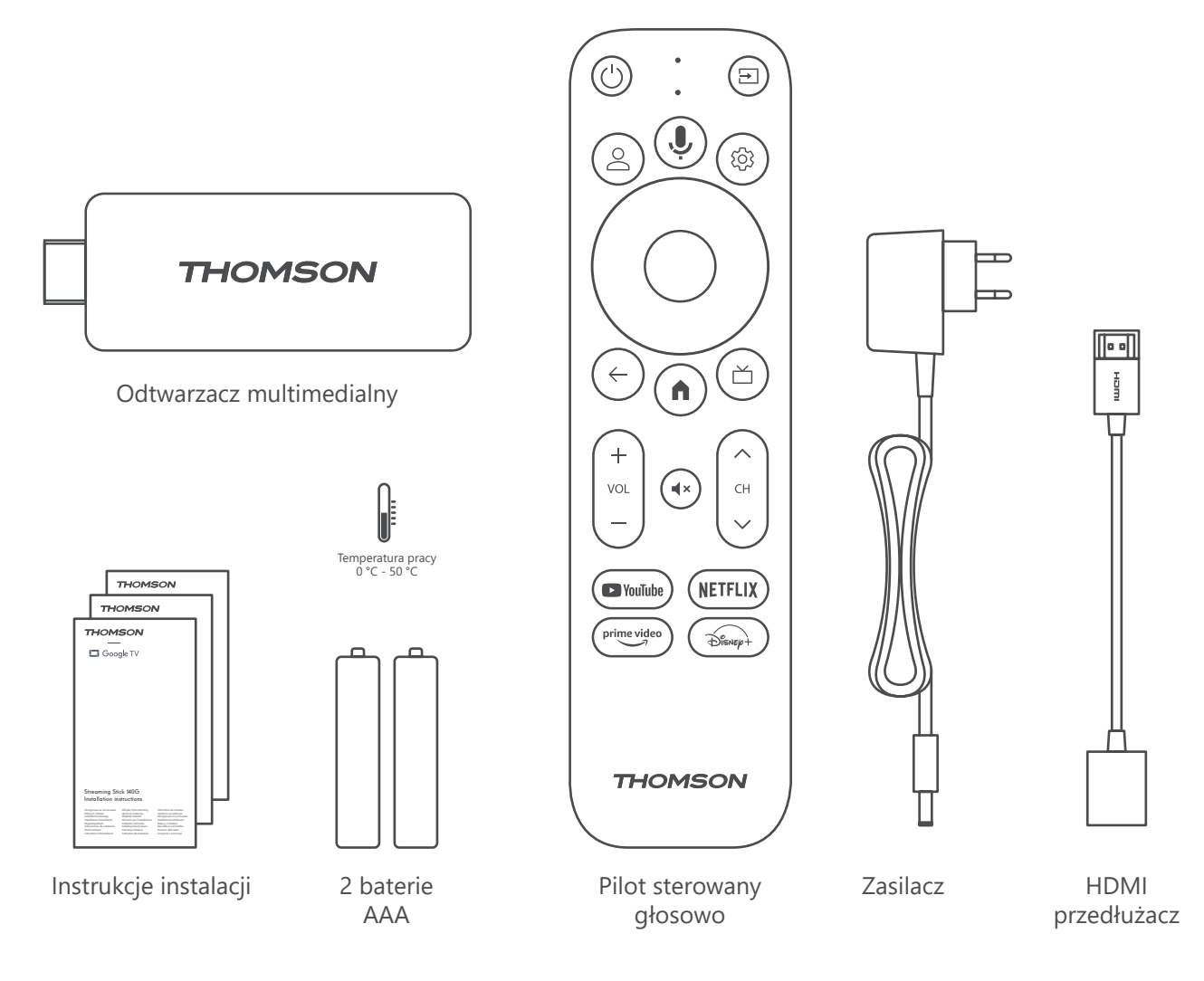

### **4.2. Konfiguracja**

1

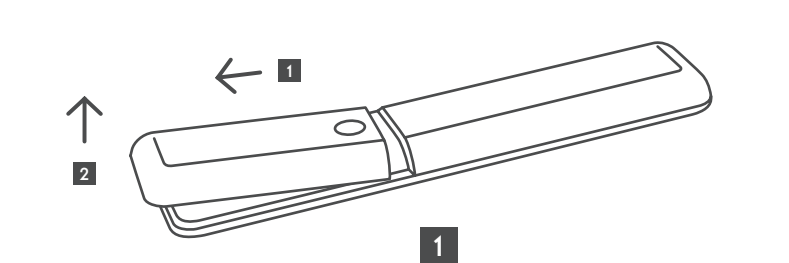

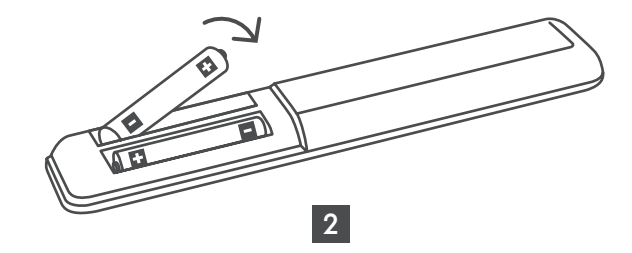

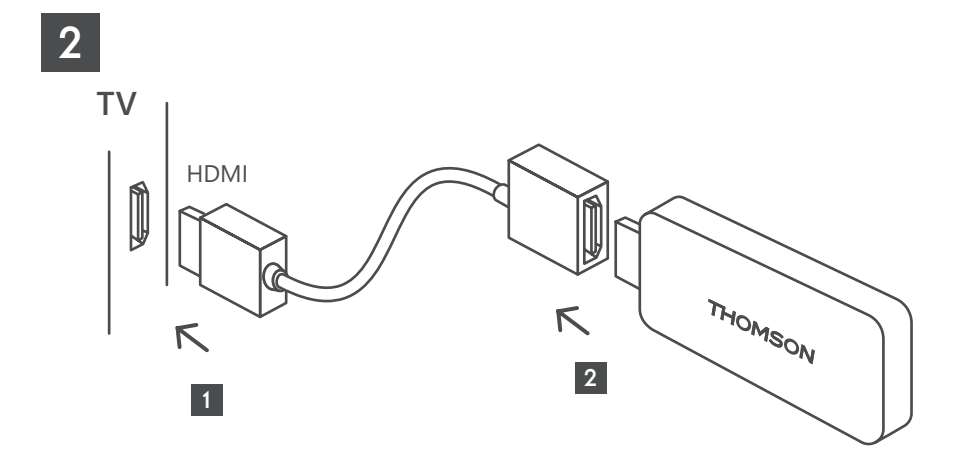

3

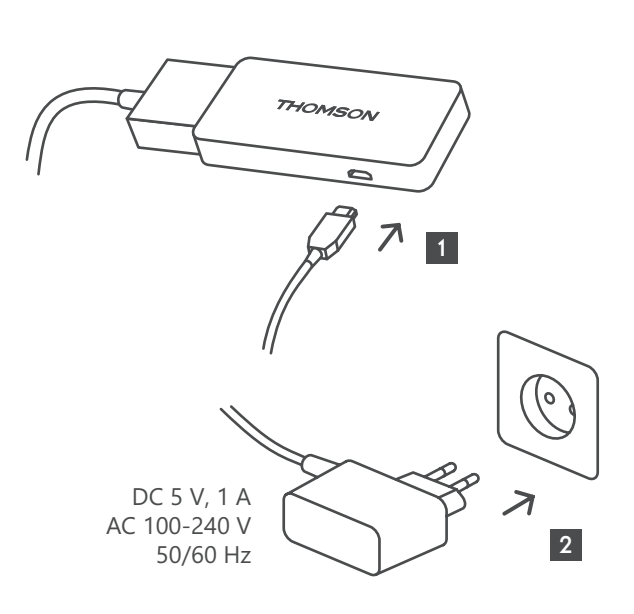

4

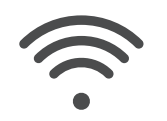

Wi-Fi 802.11 b/g/n/a/ac 2.4 GHz/5 GHz

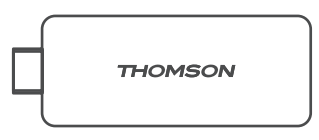

Jeśli połączenie z Internetem przez sieć LAN nie jest dostępne, początkowa instalacja wyświetli monit o połączenie z Internetem przez sieć WLAN.

### <span id="page-7-0"></span>**4.3. Parowanie pilota zdalnego sterowania**

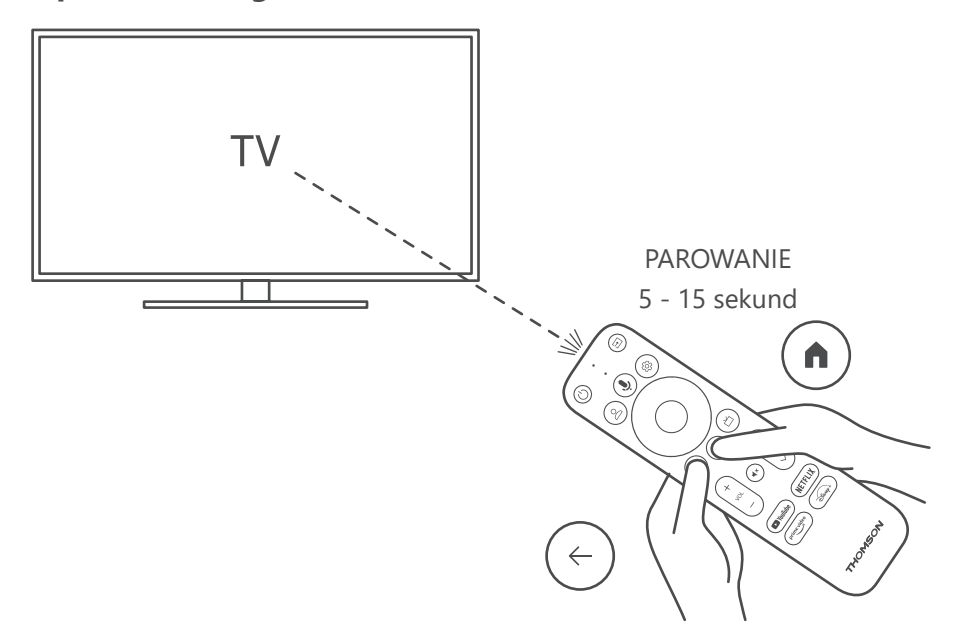

Włącz telewizor i odtwarzacz multimedialny Streaming Box, a następnie postępuj zgodnie z instrukcjami wyświetlanymi na ekranie, aby sparować pilota.

### **4.4. Pierwsza instalacja**

Po pomyślnym sparowaniu pilota wybierz język instalacji i region, a następnie postępuj zgodnie z instrukcjami instalacji wyświetlanymi na ekranie.

Odtwarzacz multimedialny Thomson 140G można skonfigurować za pomocą aplikacji Google Home na urządzeniu mobilnym (telefonie lub tablecie) lub ręcznie, wybierając opcję "Skonfiguruj na telewizorze" u dołu ekranu.

#### Uwaga:

do skonfigurowania odtwarzacza multimedialnego Thomson 140G wymagane jest konto Google. Należy się zalogować do konta Google, aby uzyskać dostęp do Sklepu Google Play, Hey Google i ulubionych aplikacji do przesyłania strumieniowego.

Jeśli nie masz konta Google lub chcesz utworzyć konto współdzielone, musisz je zarejestrować przed zainstalowaniem odtwarzacza multimedialnego Thomson 140G na komputerze lub smartfonie. Konto Google można utworzyć, odwiedzając następującą stronę internetową:

<https://accounts.google.com/signup>

Po zakończeniu wstępnej instalacji odtwarzacza multimedialnego do odbioru strumieniowego firmy Thomson, ekran główny Google TV zostanie wyświetlony.

Należy pamiętać, że ilustracje ekranów menu przedstawione w niniejszej instrukcji obsługi mają jedynie charakter poglądowy i mogą się różnić w zależności od kraju.

# <span id="page-8-0"></span>**5. Instalacja aplikacji**

Masz dostęp do tysięcy aplikacji gotowych do pobrania w sklepie Google Play. Można zainstalować aplikacje wykonując poniższe kroki:

1. Wybierz Menu aplikacji na ekranie głównym.

2. Wybierz pole Wyszukaj aplikacje i gry i wprowadź nazwę aplikacji, którą chcesz pobrać.

W menu Ekran główny aplikacji dostępne są również różne podmenu, takie jak Twoje aplikacje, Kategorie aplikacji, Aplikacje z moich innych urządzeń, Polecane aplikacje i inne, które ułatwiają wybór i instalację aplikacji.

Uwaga: niektóre aplikacje działają tylko we własnej sieci. Aplikacje te nie są otwartymi usługami internetowymi, a jedynie wewnętrznym rozwiązaniem dla kilku telewizorów w tym samym gospodarstwie domowym. Działanie tych aplikacji może być zatem określone przez operatora telewizji IP TV lub sieci.

Niektóre aplikacjesą dostępne do pobrania zgodnie z geolokalizacją.

Oznacza to, że aplikacje zależne od geolokalizacji są dostępne w sklepie Google Play tylko zgodnie z zasadami geolokalizacji i nie mogą być pobierane i instalowane w różnych krajach.

Niektóre aplikacje dostępne na urządzenia mobilne, takie jak telefony komórkowe i tablety, ze względów prawnych nie są dostępne do pobrania na urządzenia Google TV.

## **6. Podłączanie urządzeń Bluetooth**

#### **Piloty i akcesoria**

W tym menu można podłączyć urządzenia audio, takie jak słuchawki i głośniki, a także urządzenia wejściowe, takie jak gamepady, mysz lub klawiatura przez Bluetooth do odtwarzacza multimedialnego Thomson 140G.

Pilota zdalnego sterowania można również skonfigurować tak, aby można było sterować włączaniem/ wyłączaniem zasilania, głośnością +/- lub wyborem wejścia podłączonych urządzeń (telewizora, amplitunera AV lub listwy Soundbar) za pomocą jednostki Thomson RCU.

Naciśnij przycisk  $\circledP$  na pilocie zdalnego sterowania i naciśnij przycisk OK, aby otworzyć menu Ustawienia. Wybierz Bluetooth i naciśnij OK.

#### **SparujAkcesoria**

Upewnij się, że tryb parowania Bluetooth jest włączony w urządzeniu, które chcesz podłączyć do odtwarzacza multimedialnego Thomson 140G. Wybierz opcję menu Paruj akcesoria i naciśnij OK. Urządzenie Bluetooth zostanie wyświetlone po prawej stronie. Wybierz urządzenie i naciśnij OK, aby rozpocząć proces parowania.

#### **Akcesoria**

W menu można zarządzać urządzeniami podłączonymi przez Bluetooth, takimi jak pilot zdalnego sterowania.

#### **Pilot zdalnego sterowania**

Wybierz opcję menu Konfiguracja przycisków pilota i naciśnij przycisk OK. Dostępne są dwa podmenu, w menu konfiguracjiprzycisków pilota zdalnego sterowania:

#### **Urządzenia**

Wybierz Dodaj urządzenie i naciśnij OK. Wybierz urządzenie, którym chcesz sterować za pomocą Thomson RCU, telewizora, listwy soundbar lub amplitunera AV i naciśnij przycisk OK. Wybierz markę urządzenia z listy i naciśnij OK. Wybierz opcje sterowania, które chcesz obsługiwać za pomocą Thomson RCU i postępuj zgodnie z instrukcjami wyświetlanymi na ekranie telewizora.

#### **Przyciski pilota zdalnego sterowania**

W tym podmenu można skonfigurować działanie urządzenia Thomson RCU. Można ustawić, które funkcje operacyjne mają być nadal obsługiwane za pomocą oryginalnego pilota podłączonego urządzenia (telewizora, amplitunera AV lub listwy soundbar), a które mają być obsługiwane za pomocą pilota zdalnego sterowania Thomson.

## <span id="page-9-0"></span>**7. Bezprzewodowe przesyłanie treści (Chromecast)**

Odtwarzacz multimedialny Thomson 140G ma wbudowaną funkcję Chromecast. Możesz przesyłać filmy, muzykę lub inne treści ze smartfona, tabletu lub komputera na telewizor.

1. Upewnij się, że telefon, tablet lub komputer znajduje się w tej samej sieci co odtwarzacz multimedialny.

2. Otwórz aplikację obsługującą przesyłanie, np. YouTube.

3. Wybierz wideo i kliknij ikonę przesyłania.

4. Wybierz odtwarzacz multimedialny 140G i naciśnij OK.

Odtwarzanie rozpocznie się automatycznie. Należy pamiętać, że nie każda aplikacja do strumieniowego przesyłania treści wideo obsługuje funkcję Chromecast.

## **8. Hey Google**

Odtwarzacz multimedialny Thomson 140G obsługuje funkcję Hey Google. Funkcja Hey Google może być używana do wykonywania różnych operacji, takich jak procentowa regulacja głośności, wyciszanie i ponowne włączanie dźwięku lub otwieranie różnych aplikacji. Możesz wyszukiwać różne informacje z Internetu, takie jak "Jaka będzie jutro pogoda" lub wyszukiwać filmy, seriale lub wideo w aplikacjach usług strumieniowych, takich jak Netflix, Prime Video, Disney+ lub YouTube.

### **9. Ustawienia formatu wyświetlania**

Naciśnij przycisk Ustawienia na pilocie lub wybierz ikonę Ustawienia na ekranie głównym i otwórz Ekran i dźwięk -> Zaawansowane ustawienia wyświetlania.

Domyślnym wyborem formatu ustawień wyświetlania w menu Ekran i dźwięk jest Automatyczny. Następujące formaty wyświetlania są dostępne:

#### **Automatyczny:**

W przypadku wybrania formatu Automatycznego, system umożliwia zainstalowanym aplikacjom automatyczne dostosowanie formatu HDR do urządzenia wyświetlającego. Przy tym ustawieniu wszystkie aplikacje automatycznie wyświetlają zawartość wideo w optymalnym formacie wideo, ale nie w najwyższej jakości.

#### **Manualny:**

Po wybraniu tego formatu można ręcznie dezaktywować formaty HDR, które są obsługiwane przez urządzenia odtwarzające i mogą powodować problemy z odtwarzaniem. Formaty HDR, które nie są obsługiwane przez urządzenie odtwarzające, będą wyświetlane jako "nieobsługiwane formaty" i nie będzie można wymusić ich aktywacji. Zainstalowane aplikacje mogą automatycznie wybierać format wideo, który nie będzie wyświetlany w najwyższej jakości wideo.

### **10. Ustawienia formatu dźwięku**

Odtwarzacz multimedialny Thomson 140G automatycznie rozpoznaje optymalny format dźwięku obsługiwany przez podłączone urządzenie, niezależnie od tego, czy jest to złącze HDMI telewizora, czy złącze HDMI amplitunera AV. Następnie odpowiednio dostosowuje parametry odtwarzania dźwięku, zapewniając optymalne wrażenia dźwiękowe dostosowane do podłączonego urządzenia. Naciśnij przycisk Ustawienia na pilocie lub wybierz ikonę Ustawienia na ekranie głównym i otwórz Ekran i dźwięk -> Zaawansowane ustawienia dźwięku.

Dostępne są następujące ustawienia formatu dźwięku:

#### **Automatyczny:**

Korzystając z tego formatu odtwarzania dźwięku, odtwarzacz multimedialny Thomson 140G za pośrednictwem kabla HDMI lub kabla Digital Audio Optical Toslink wykryje najlepszy format dźwięku obsługiwany przez podłączone urządzenie i dostosuje charakterystykę odtwarzania dźwięku do podłączonego urządzenia. Ta opcja ustawień formatu dźwięku jest zalecana.

#### **Żaden:**

Korzystając z tego formatu odtwarzania dźwięku, odtwarzacz multimedialny Thomson 140G nie będzie odtwarzał dźwięku przestrzennego przez podłączony kabel HDMI lub cyfrowy kabel audio Toslink. Ta opcja jest zalecana, jeśli chcesz użyć przetwornika cyfrowo-analogowego (DAC) do konwersji dźwięku cyfrowego z odtwarzacza multimedialnego Thomson 140G na dźwięk analogowy lub jeśli podłączone urządzenie nie obsługuje odtwarzania dźwięku cyfrowego.

### <span id="page-10-0"></span>**Manualny:**

Ten format umożliwia selektywne włączanie lub wyłączanie każdego formatu obsługiwanego przez to urządzenie, niezależnie od formatu obsługiwanego przez urządzenie wyjściowe audio.

# **11. Aktualizacje**

Aktualizacja oprogramowania odtwarzacza multimedialnego Thomson 140G odbywa się automatycznie. Jeśli dostępne będą aktualizacje zainstalowanych aplikacji lub systemu operacyjnego, na ekranie głównym pojawi się powiadomienie. Wybierz powiadomienie i naciśnij przycisk OK, aby je przeczytać.

# **12. Pytania i odpowiedzi**

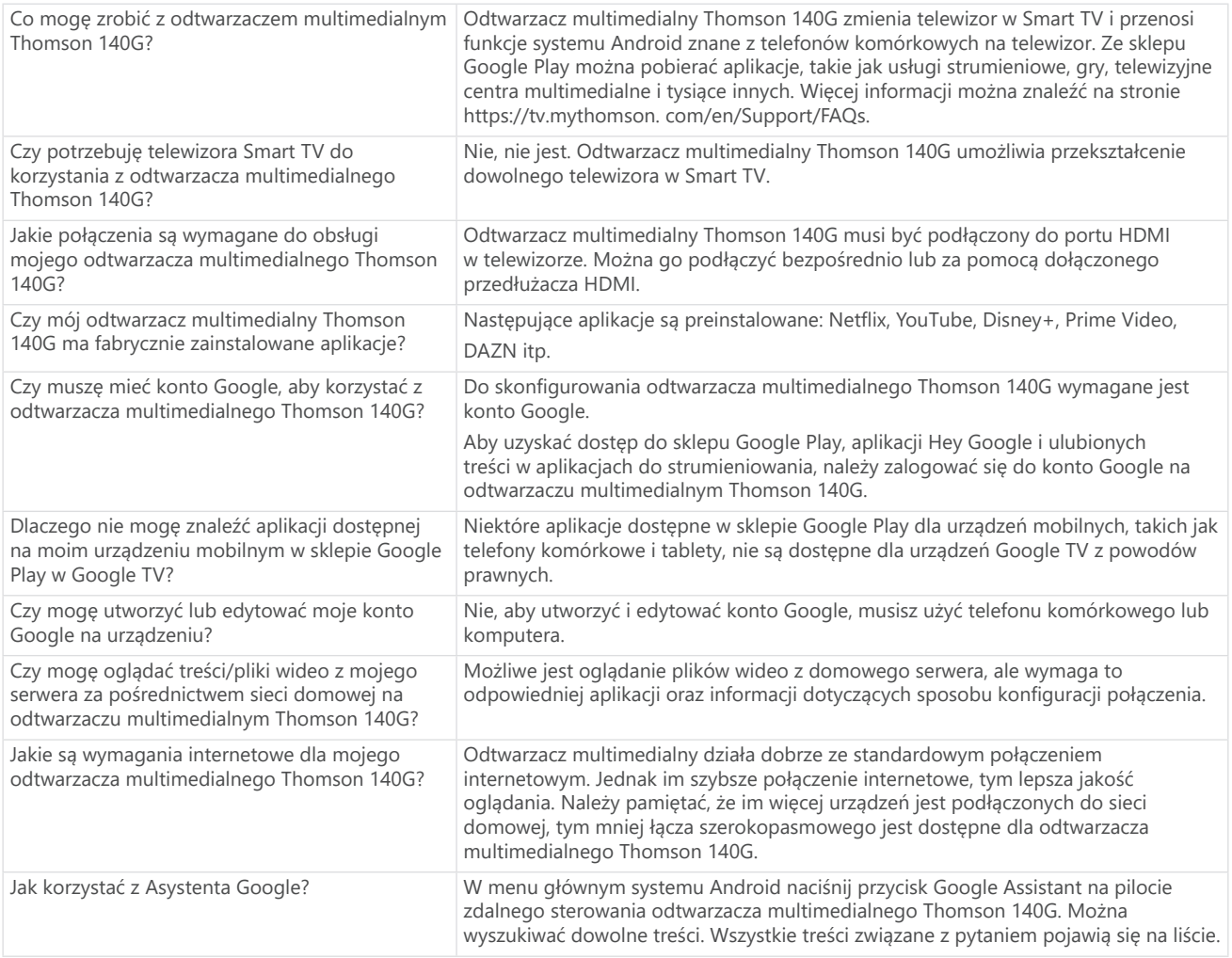

# **13. Specyfikacje techniczne**

### **Audio i wideo**

Rozdzielczość wyświetlania: 4K Ultra HD

Rozdzielczość wideo: 4Kx2K@60fps, 1080p, 1080i, 720p, 576p, 576i, 480p, 480i Dekodowanie dźwięku: Dolby Digital Plus i Dolby Atmos

### **System i pamięć**

System operacyjny: Google TV Chipset: Amlogic S905Y4 Procesor czterordzeniowy Cortex-A35 Procesor graficzny: ARM Mali-G31 MP2 SDRAM: DDR2 GB Flash eMMC 8 GB

### **Łączność bezprzewodowa**

Wbudowane Wi-Fi: 802.11 b/g/n/a/ac 2.4GHz/5GHz 2T2R Bluetooth: 5.0

### **Kompatybilność**

Telewizory HD, FHD i UHD z portem kompatybilnym z HDMI Klawiatura Bluetooth Gamepad Bluetooth

### **Dane ogólne**

Zasilanie: AC 100 - 240 V AC ~ 50/60 Hz Napięcie wejściowe: Zasilacz DC 5 V⎓ 1 A Pobór mocy podczas pracy: maks. 5 W Temperatura pracy:  $0 \sim +50$  °C Temperatura przechowywania: -20 ~ +70 °C Wymiary (szer. x gł. x wys.): 34,4 x 12 x 93 mm Waga: 104 g

### **Licencje**

Niniejszy produkt jest licencjonowany na mocy licencji portfela patentowego AVC do użytku osobistego i niekomercyjnego konsumenta w celu (i) kodowania wideo zgodnie ze standardem AVC ("WIDEO AVC") i/lub (ii) dekodowania wideo AVC, które zostało zakodowane przez konsumenta prowadzącego działania osobiste i niekomercyjne i/lub zostało uzyskane od dostawcy wideo posiadającego licencję na oferowanie wideo AVC. Żadna licencja nie jest udzielana ani dorozumiana do jakiegokolwiek innego użytku. Dodatkowe informacje można uzyskać od firmy MPEG LA, L.L.C. pod adresem [http://www.mpegla.com](http://www.mpegla.com/) Niniejszy produkt zawiera jeden lub więcej programów chronionych prawami autorskimi międzynarodowymi i amerykańskimi jako niepublikowane prace.

Są one poufne i zastrzeżone dla Dolby Laboratories. Ich powielanie lub ujawnianie, w całości lub w części, lub tworzenie na ich podstawie dzieł pochodnych bez wyraźnej zgody Dolby Laboratories jest zabronione. Prawa autorskie 2012-2021 zastrzeżone przez Dolby Laboratories. Wszelkie prawa zastrzeżone. Z zastrzeżeniem zmian. W następstwie ciągłych badań i rozwoju technologicznego specyfikacje techniczne, konstrukcja i wygląd produktów mogą ulec zmianie. Google, Android TV, Google Play, YouTube, Chromecast oraz inne powiązane znaki i logo są znakami towarowymi firmy Google LLC. Netflix jest zastrzeżonym znakiem towarowym Netflix, Inc. Wi-Fi jest zastrzeżonym znakiem towarowym Wi-Fi Alliance®. Terminy HDMI i HDMI High-Definition Multimedia Interface oraz logo HDMI są znakami towarowymi lub zastrzeżonymi znakami towarowymi HDMI Licensing Administrator, Inc. w Stanach Zjednoczonych i innych krajach. Dolby, Dolby Vision, Dolby Audio i symbol podwójnego D są znakami towarowymi Dolby Laboratories Licensing Corporation. Wyprodukowano na licencji Dolby Laboratories. Aby uzyskać informacje na temat patentów DTS, należy odwiedzić stronę http:// patents.dts.com. Wszystkie nazwy produktów są znakami towarowymi lub zastrzeżonymi znakami towarowymi odpowiednich właścicieli.

© 2023 StreamView GmbH, Franz-Josefs-Kai 1, 1010 Wiedeń, Austria. Wszelkie prawa zastrzeżone. Thomson jest zastrzeżonym znakiem towarowym firmy Thomson Corporation, używanym w ramach licencji przez StreamView GmbH.